# **IBM Tivoli Enterprise Console Versione 3.7.1 Interim Fix 0060 - Readme**

Data: Agosto 2004

Nome: 3.7.1-TEC-0060

Componente: IBM® Tivoli Enterprise Console® Versione 3.7.1

Prima di utilizzare queste informazioni ed il prodotto supportato, leggere le informazioni riportate nella sezione "Informazioni particolari" alla fine di questo documento. Prima edizione (Agosto 2004) Questa edizione fa riferimento alla versione 3, rilascio 7, modifica1 of IBM Tivoli Enterprise Console (numero prodotto 5697-EAS).(C) Copyright International Business Machines Corporation 2004. Tutti i diritti riservati. Limitazioni previste per gli utenti del Governo degli Stati Uniti - L'uso, la duplicazione o la divulgazione sono limitati dal GSA ADP Schedule Contract con la IBM Corp.

# **Indice generale**

Informazioni su questa fix temporanea

- Contenuto della fix temporaneo
- Patch sostituite da questa fix temporanea
- Database e piattaforme supportate

Novità in questa fix temporanea

Informazioni sull'installazione

- Requisiti
- Note sulla fix temporanea
- Istruzioni per l'installazione

Fix APAR inclusi in questa fix temporanea

Limiti noti

Aggiornamenti della documentazione

Informazioni particolari e marchi

### **Informazioni su questa fix temporanea**

In questa sezione vengono fornite le informazioni generali relative a questa fix temporanea. Prima di installare la fix, leggere interamente il documento.

### **Contenuto della fix temporaneo**

Il file 3.7.1-TEC-0060.tar contiene quanto riportato di seguito:

- Questo file readme
- Un report di immagini
- Un'immagine del CD-ROM

**Formato documento:** Questo file readme viene fornito soltanto in formato Adobe Acrobat Portable Document Format (PDF).

### **Patch sostituite da questa fix temporanea**

- Questa fix temporanea sostituisce le seguenti patch:
	- 3.7.1-TEC-0047LA
	- 3.7.1-TEC-0048LA
	- 3.7.1-TEC-0049LA
	- 3.7.1-TEC-0050LA

### **Database e piattaforme supportate**

In questa sezione vengono elencati i database e le piattaforme supportati da questa fix.

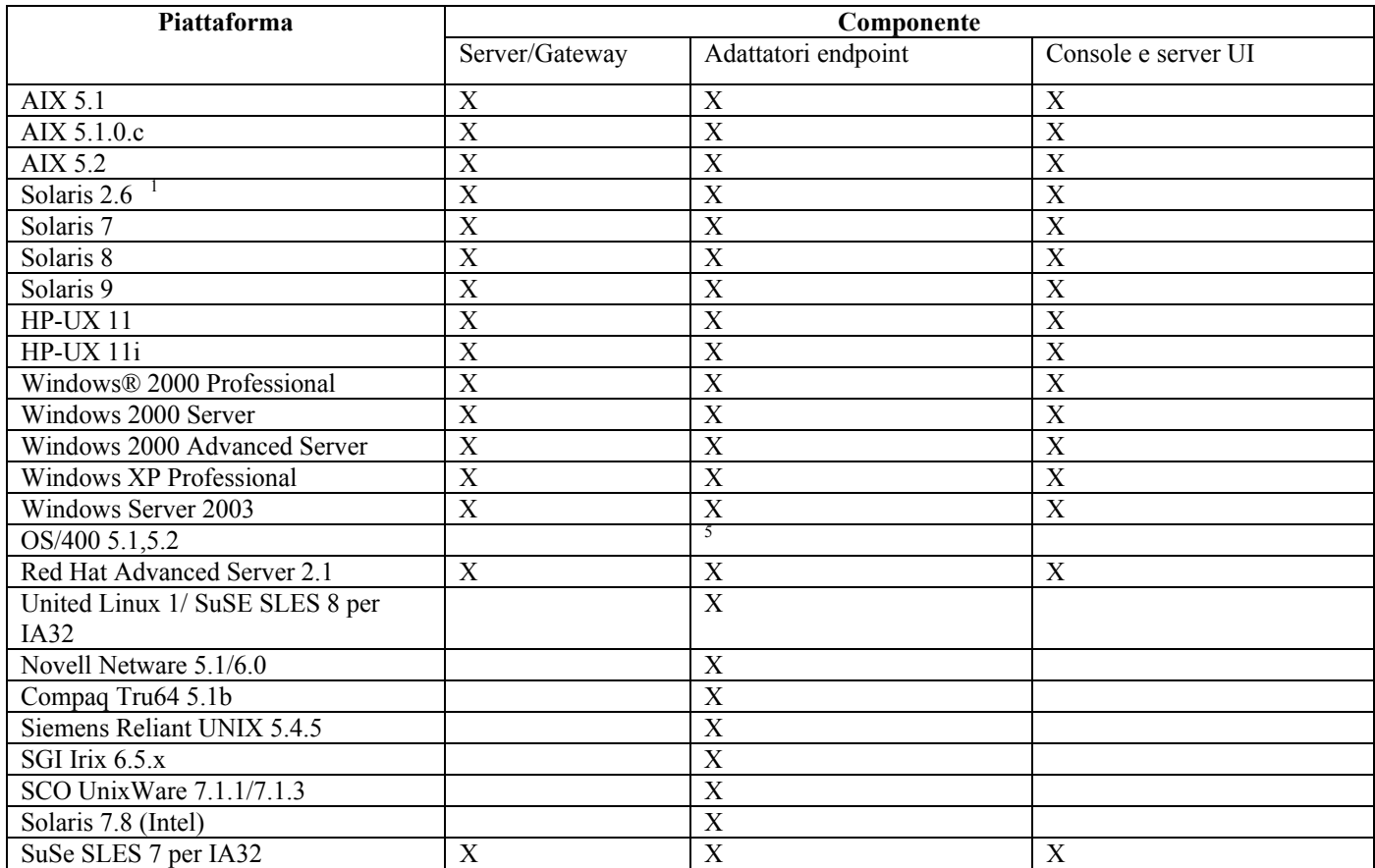

Note:

- 1. Solaris si riferisce a Solaris Operating Environment e verrà di seguito chiamato semplicemente Solaris.
- 2. Questa tabella che indica le piattaforme supportate è basata sulle informazioni disponibili al momento del rilascio della fix temporanea. Questa tabella è stata aggiornata in modo da rispecchiare quei sistemi operativi che sono diventati obsoleti, come indicato dal fornitore del sistema operativo. Per informazioni attuali sul supporto, consultare il supporto online di IBM.
- 3. Nonostante il sistema operativo Windows NT ® non sia supportato, l'adattatore del log degli eventi di Windows NT è disponibile come parte di ACF (Adapter Configuration Facility) e può essere distribuito sugli endpoint Windows NT.
- 4. Il supporto a 64 bit è fornito soltanto per la modalità a 32 bit.
- 5. È fornito un adattatore non TME. Non è fornito un adattatore dell'endpoint.

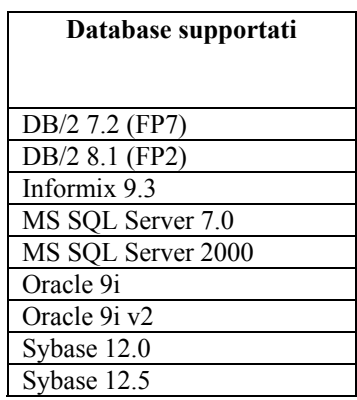

### **Novità in questa fix temporanea**

Questa fix temporanea non fornisce alcuna nuova funzione.

# **Informazioni sull'installazione**

In questa sezione vengono fornite le informazioni sull'installazione della fix temporanea 3.7.1-TEC-0060 per IBM Tivoli Enterprise Console Versione 3.7.1.

# **Requisiti**

IBM Tivoli Enterprise Console Versione 3.7.1 con fix pack 3.7.1-TEC-FP06

IBM Tivoli Enterprise Console per Linux 3.7.1-TEC-LINUX per ambienti che utilizzano il sistema operativo Linux

IBM Tivoli Management Framework Versione 3.7.*x*, 4.1 o 4.1.1

IBM Tivoli® NetView® Versioni 7.1.2 o 7.1.3 se si desidera utilizzare la funzione Tivoli NetView fornita con Tivoli Enterprise Console.

La seguente tabella elenca le patch consigliate per ogni versione di Tivoli Management Framework e tutti gli specifici scenari di installazione.

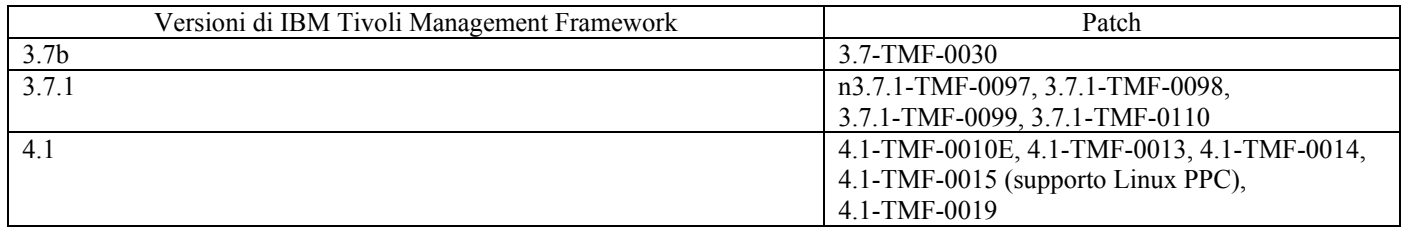

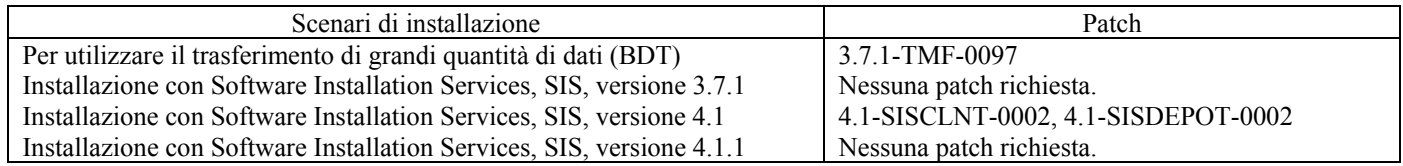

# **Note sulla fix temporanea**

Non sono presenti note per questa fix temporanea.

Per informazioni sulle modifiche che sono state apportate alla documentazione è necessario leggere anche la sezione Aggiornamenti della documentazione.

# **Istruzioni per l'installazione**

In questa sezione vengono fornite le istruzioni per l'installazione di questa fix temporanea.

1. Estrarre la fix.

Utilizzare il seguente comando su un sistema UNIX® per estrarre il contenuto in una directory temporanea. Ai fini di questo esempio, ammettiamo per ipotesi che la variabile PATCH indichi questa directory temporanea. cd \$PATCHtar -xvf 3.7.1-TEC-0060.tar

Su un sistema operativo Windows, per estrarre i contenuti in una directory temporanea utilizzare il seguente comando. Ai fini di questo esempio, ammettiamo per ipotesi che la variabile %PATCH% indichi questa directory, e X sia la lettera dell'unità in cui si trova %PATCH%.

%SystemRoot%\system32\drivers\etc\Tivoli\setup\_env.cmd

X:

> cd %PATCH%

> tar -xvf 3.7.1-TEC-0060.tar

Nota: se l'immagine TAR viene estratta su un sistema Windows, il file eseguibile per il programma di utilità TAR si trova nella seguente directory di installazione Tivoli: bin/w32-ix86/tools/tar.exe.

2. Le seguenti istruzioni riguardano l'utilizzo di Software Installation Service (SIS). Se non viene utilizzato SIS, andare al passo 3.

### **Note sull'installazione:**

1) SIS è in grado di installare i prodotti Tivoli Software sulla maggior parte delle piattaforme hardware supportate da Tivoli Software. Tuttavia, ci sono alcune piattaforme hardware sulle quali SIS non può essere eseguito. Per un elenco delle piattaforme sulle quali è possibile eseguire SIS, consultare la *Tivoli Enterprise Installation Guide* . Per informazioni sulle patch SIS, consultare la sezione Prerequisiti di questo documento.

- 2) Per installare questa fix è necessario disporre dei ruoli install\_product e super authorization.
- a) Dalla barra dei menu del desktop Tivoli, fare clic su **Desktop** --> **Installa** --> **Software Installation Service**.
- b) Dalla finestra Get Installation Password, digitare la password di installazione.
- c) Nella finestra che contiene il logo Tivoli, fare clic su **Install**.
- d) Dalla finestra Install Spreadsheet, fare clic su **Select Product**.
- e) Dalla finestra Select Product, fare clic su **Import Product**.
- f) Utilizzare il browser dei file per individuare il supporto per3.7.1-TEC-0060, e fare doppio clic sul file PATCHES.LST.
- g) Dalla finestra Import Product, selezionare **3.7.1-TEC-0060,** e fare clic su **Import**.
- h) Dalla finestra Global Progress, fare clic su **OK** dopo che il file è stato importato.
- i) Dalla finestra Select Product, selezionare la fix **3.7.1-TEC-0060** e fare clic su **OK**.
- j) Dalla finestra Install Spreadsheet, fare clic su **Select Machine**.
- k) Selezionare le macchine su cui si desidera installare 3.7.1-TEC-0060 e fare clic su **OK**.
- l) Dalla finestra Install Spreadsheet, selezionare le caselle appropriate. Verrà aggiunto un segno di spunta nelle celle relative alle macchine su cui installare 3.7.1-TEC-0060.
- m) Fare clic su **Install**.
- n) Dalla finestra Installation Algorithm, selezionare l'algoritmo di installazione che si desidera utilizzare e fare clic su **OK**. SIS esegue le installazioni richieste dalla finestra Install Spreadsheet. Ignorare il passo 3 e andare al passo 4 per completare l'installazione.
- 3. Per installare la fix utilizzando il metodo classico di installazione di Tivoli, eseguire la seguente procedura.
	- **Nota sull'installazione:** per la corretta installazione di questa fix sono richiesti i ruoli install\_product e super authorization.
		- a) Dalla barra dei menu del desktop Tivoli, fare clic su **Desktop** --> **Install** --> **Install Patch** per visualizzare la finestra Install Patch.
		- b) Dalla finestra Install Patch, fare clic su **Select Media** per visualizzare la finestra File Browser.
		- c) Dalla finestra File Browser, digitare il percorso della directory contenente la fix, \$PATCH, nel campo **Path Name** .
		- d) Fare clic su **Set Media & Close** per ritornare alla finestra Install Patch.
		- e) Dalla finestra Install Patch, fare clic sul nome della fix per selezionarla.
		- f) Selezionare i client su cui installare la fix temporanea. Tipicamente le fix devono essere installate sul server Tivoli e su ogni client Tivoli.
		- g) Fare clic su **Install**.
- 4.Una volta completata l'installazione della fix, riavviare il server degli eventi.

# **Fix APAR inclusi in questa fix temporanea**

La sezione fornisce una descrizione e la risoluzione delle fix delle APAR fornite dalla fix 3.7.1-TEC-0060.

### APAR IY39339

Sintomo: non è possibile creare più eventi di cancellazione mediante il predicato create clearing event() quando gli eventi hanno la stessa classe eventi. Il primo evento clearing viene creato mentre i tentativi successivi per la stessa classe eventi falliscono. Risoluzione: adesso è possibile creare più eventi di cancellazione che hanno la stessa classe eventi.

### APAR IY42237

Sintomo: le regole non vengono compilate correttamente se il corpo dell'azione delle regole contiene unpredicato first instance(), all instances(), first duplicate() o all duplicates() che contiene una parentesi di chiusura come parte della stringa racchiusa tra virgolette.

Risoluzione: adesso le regole vengono compilate correttamente se il corpo dell'azione delle regole contiene unpredicato first instance(), all instances(), first duplicate() o all duplicates() che contiene una parentesi di chiusura come parte della stringa racchiusa tra virgolette.

### APAR IY47287

Sintomo: il processo tec rule viene arrestato con un errore SIGSEGV 211.

 È possibile che si verifichi un problema di memoria all'interno della struttura eventi se viene eseguita un'assegnazione non valida all'interno di una regola. Ciò causa l'arresto di tec rule con un errore SIGSEGV 211. L'assegnazione che non è valida è di solito una chiamat sprintf/3 con un formato o un numero di argomenti non corretto oppure una chiamata atompart/4 in cui il primo o il secondo argomento non è atom. Per determinare quale chiamata ha riportato l'errore, avviare la traccia della rule base ed emettere una chiamata tell err( ' /tmp/prolog err.out') su un evento TEC Start all'interno di una regola.

Risoluzione: per evitare l'arresto del processo tecarule, è stato aggiunto un controllo che evita l'elaborazione della struttura degli eventi. Il seguente messaggio di avvertenza viene scritto nel file /tmp/tec\_rule.log:

### AVVERTENZA: Numero di bind eseguiti: last = *numero*

Il valore *numero* è un numero intero maggiore di 500 che di solito rappresenta un indirizzo di memoria.

### APAR: IY49463

Sintomo: l'output del comando **wconsole -lsoperator -a**elenca gli operatori che sono assegnati alle console, ma essi non vengono elencati nell'output del comando **wconsole -lsconsole -a**.

Risoluzione: adesso gli operatori sono elencati nell'output del comando **wconsole -lsconsole -a** .

#### APAR IY50864

Sintomo: l'utilizzo della funzione di traccia delle regole per periodi di tempo elevati provoca l'arresto del server degli eventi. Risoluzione: un problema con il processo di traccia delle regole è stato corretto in modo da evitare l'arresto del server degli eventi.

#### APAR IY51464

Sintomo: quando si utilizza il predicato commit set con un evento TEC Stop, la creazione dei profili per le regole non funziona correttamente.

Risoluzione: quando una rule set contiene un predicato commit\_set per l'evento TEC\_Stop, non viene eseguito il trigger della regola per la creazione di profili che elimina le informazioni sul profilo. Ciò impedisce la visualizzazione del file /tmp/profile una volta arrestato il server degli eventi. Per questo motivo, non utilizzare il predicato commit\_set con un evento TEC\_Stop quando si utilizzano le regole per la creazione dei profili.

#### APAR IY52425

Sintomo: gli adattatori dei file di log UNIX controllano gli eventi syslog indipendentemente dal parametro -s specificato in Adapter Configuration Facility.

Risoluzione: gli adattatori riconoscono correttamente il parametro di configurazione -s, quindi controllano o ignorano gli eventi syslog.

#### APAR IY53206

Sintomo: il processo tec dispatch viene arrestato con un errore SIGSEGV durante l'avvio quando un evento viene caricato dal database degli eventi con uno slot LIST\_OF STRING con un numero di caratteri pari a 2048. Risoluzione: l'esecuzione del processo tec\_dispatch continua e i caratteri aggiuntivi dello slot vengono troncati e sostituiti con i puntini

sospensivi (...).

#### APAR IY53223

Sintomo: si è verificata una perdita di memoria nel processo tec\_rule quando un evento creato dal predicato generate\_event() è stato eliminato con drop received event ().

Risoluzione: la perdita di memoria nel processo tec\_rule non si verifica quando viene eliminato un evento generato internamente.

#### APAR IY53842

Sintomo: gli utenti non possono utilizzare il pulsante di personalizzazione su una console remota quando il valore di DISPLAY è 0.0 in quanto il valore DISPLAY non viene inviato al comando richiamato dal pulsante.

Risoluzione: la console invia tutte le variabili d'ambiente al processo richiamato dal pulsante di personalizzazione.

#### APAR IY53900

Sintomo: il seguente messaggio viene scritto nel syslog quando viene emesso il comando **wstopesvr** su sistemi Solaris:

#### panic: assert: "SHOULDNT\_HAPPEN". cprocs.c:348

Risoluzione: il messaggio non viene scritto quando viene emesso il comando **wstopesvr**.

#### APAR IY54504

Sintomo: i caratteri DBCS non vengono visualizzati correttamente nella finestra Elenco scelta attività. Ciò si verifica quando si utilizza ButtonLabel e ChoiceFile e il file utilizzato da ChoiceFile viene creato su una macchina che una una codifica differente dalla versione Java della console degli eventi. Ad esempio, il file è stato creato su un sistema Solaris mediante EUC\_JP e la console Java utilizza invece la codifica Windows.

Risoluzione: modificare il file tec\_console.cmd su sistemi Windows oppure il file tec\_console su sistemi UNIX e modificare la variabile d'ambiente TEC\_ENCODING in modo da specificare la codifica di base che si utilizza sul server. Fare riferimento alla sezione **Aggiornamento della documentazione** per un elenco dei parametri e delle relative spiegazioni.

#### APAR IY54538

Sintomo: se sono selezionati due o più eventi per eseguire una risoluzione del problema che esegue il comando **wsendresp** , il messaggio che viene visualizzato contiene informazioni relative soltanto all'ultimo evento nell'elenco di eventi selezionati e le informazioni per gli altri eventi non vengono fornite.

Risoluzione: l'ID evento è stato aggiunto al messaggio in modo da garantire che tutti i messaggi siano univoci.

#### APAR IY55053

Sintomo: gli eventi che vengono visualizzati nella versione Java della console degli eventi non possono essere ordinati per gravità.

Risoluzione: gli eventi possono essere ora ordinati per gravità.

#### APAR IY55954

Sintomo: gli adattatori dei file non TME non impostano la variabile d'ambiente TISDIR. Risoluzione: la variabile d'ambiente TISDIR viene adesso impostata.

#### APAR IY55968

Sintomo: quando si compila una rule base che è stata copiata da una rule base esistente che conteneva una serie di regole, viene ricevuto un errore di compilazione in quanto delle virgolette singole extra vengono aggiunte nel file rule packs nella directory TEC\_RULES.

Sintomo: quando si compila una rule base che è stata copiata da una rule base esistente che conteneva una serie di regole, le virgolette singole extra non vengono più aggiunte al file rule\_compiles e la rule base viene compilata correttamente.

#### APAR IY56530

Sintomo: quando gli adattatori SNMP su un sistema Windows utilizzano la lingua Tedesco, le informazioni sul comando varbind con un carattere umlaut nel testo provocano la conversione dei valori varbinds in numero esadecimali invece di visualizzare il testo corrente.

Risoluzione: il testo con i caratteri umlaut vengono visualizzati correttamente.

#### APAR IY57911

Sintomo: il processo tec task non rimuove tutti i file con prefisso tec t dalla directory /tmp.

Risoluzione: i file temporanei vengono rimossi correttamente. Tuttavia, se uno script o un'attività che si scrive non termina, i file non verranno rimossi.

### **Limiti noti**

Non esistono limiti noti per questa fix.

### **Aggiornamenti della documentazione**

APAR IY54505

Le seguenti informazioni sono state aggiunte a *IBM Tivoli Enterprise Console Event Integration Facility Reference* per la versione C dell'API tec\_create\_handle:

Quando si crea un adattatore TME mediante Tivoli Application Development Environment, verificare che l'API tec create handle richiami la funzione tis set def cs, che imposta il code set predefinito per altre chiamate tis. Quando invece si crea un adattatore non TME, la locale viene impostata indipendentemente da Event Integration Facility e richiamando l'API tec\_create\_handle non viene modificata la locale.

#### APAR IY54504

È possibile specificare il seguente elenco di code set di codifica di base con la variabile d'ambiente TEC\_ENCODING per specificare la codifica di base che si utilizza sul server:

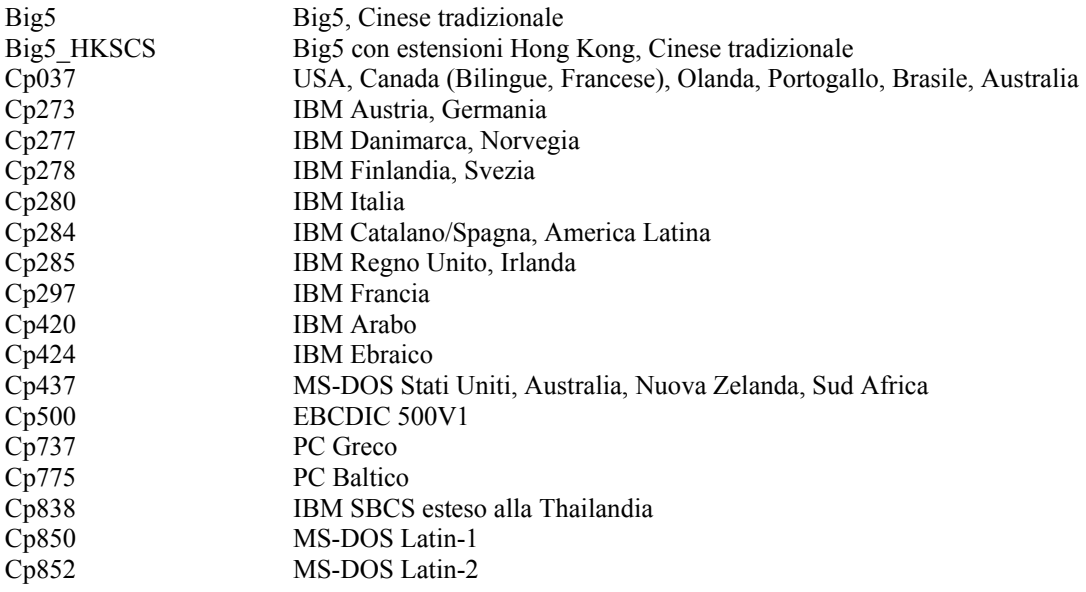

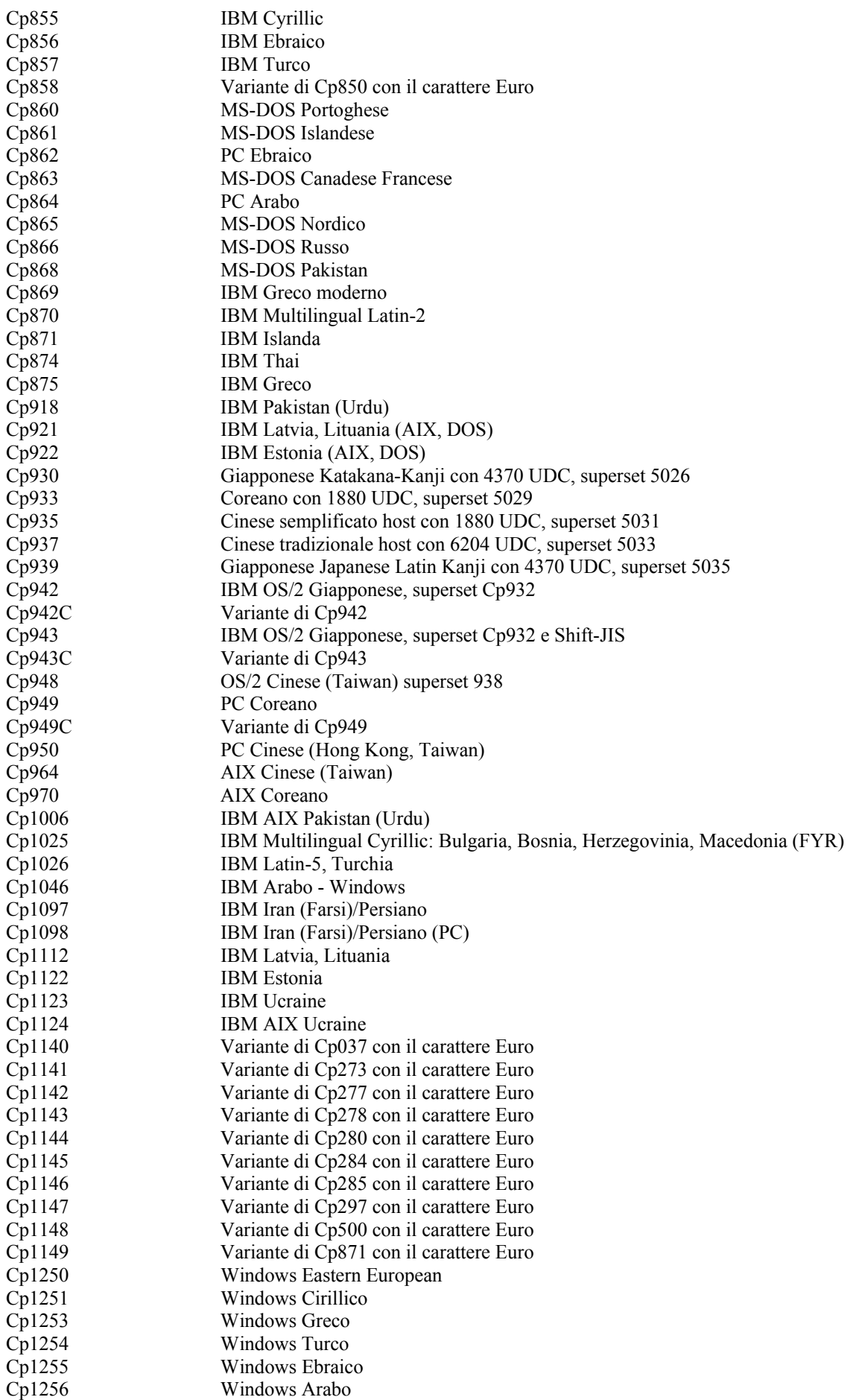

Cp1257 Windows Baltico Cp1258 Windows Vietnamita Cp1381 IBM OS/2, Repubblica popolare cinese (PRC) Cp1383 IBM AIX Repubblica popolare cinese (PRC) Cp33722 IBM-eucJP - Giapponese (superset 5050)<br>EUC CN GB2312, codifica EUC, Cinese semplifica EUC\_CN GB2312, codifica EUC, Cinese semplificato<br>EUC\_JP JIS X 0201, 0208, 0212, codifica EUC, Giap JIS X 0201, 0208, 0212, codifica EUC, Giapponese EUC\_JP\_LINUX JIS X 0201, 0208, codifica EUC, Giapponese EUC KR KS C 5601, codifica EUC, Coreano EUC TW CNS11643 (Piano 1-3), codifica EUC, Cinese tradizionale GBK, Cinese semplificato ISO2022CN ISO 2022 CN, Cinese (solo conversione a Unicode) ISO2022CN\_CNS CNS 11643 in forma ISO 2022 CN, Cinese tradizionale, (solo conversione da Unicode) ISO2022CN\_GB GB 2312 in forma ISO 2022 CN, Cinese semplificato (solo conversione da Unicode) ISO2022JP JIS X 0201, 0208 in forma ISO 2022, Giapponese ISO2022KR ISO 2022 KR, Coreano ISO8859\_2 ISO 8859-2, Alfabeto latino No. 2 ISO8859\_3 ISO 8859-3, Alfabeto latino No. 3 ISO8859\_4 ISO 8859-4, Alfabeto latino No. 4 ISO8859\_5 ISO 8859-5, Alfabeto latino/cirillico ISO8859\_6 ISO 8859-6, Alfabeto latino/arabo ISO8859\_7 ISO 8859-7, Alfabeto latino/graco ISO8859\_8 ISO 8859-8, Alfabeto latino/ebraico ISO8859\_9 ISO 8859-9, Alfabeto latino No. 5 ISO8859\_13 ISO 8859-13, Alfabeto latino No. 7 ISO8859 15 FDIS ISO 8859-15, Alfabeto latino No. 9 JIS0201 JIS X 0201, Giapponese JIS0208 JIS X 0208, Giapponese JIS0212 JIS X 0212, Giapponese JISAutoDetect Rileva e converte da Shift-JIS, EUC-JP, ISO 2022 JP (solo conversione a Unicode) Johab Johab, Coreano KOI8<sub>R</sub> KOI8-R, Russo MS874 Windows Thai MS932 Windows Giapponese MS936 Windows Cinese semplificato MS949 Windows Coreano MS950 Windows Cinese tradizionale MacArabic Macintosh Arabo MacCentralEurope Macintosh Latin-2 MacCroatian Macintosh Croato MacCyrillic Macintosh Cirillico MacDingbat Macintosh Dingbat MacGreek Macintosh Greco MacHebrew Macintosh Ebraico MacIceland Macintosh Islanda MacRoman Macintosh Rumeno MacRomania Macintosh Romania MacSymbol Macintosh Symbol MacThai Macintosh Thai MacTurkish Macintosh Turkish MacUkraine Macintosh Ukraine SJIS Shift-JIS, Giapponese TIS620 TIS620, Thai

### **File modificati:**

I seguenti file sono stati modificati per questa fix: TME/TEC/tec\_console.jar TME/TEC/tec\_dispatch TME/TEC/tec\_reception TME/TEC/tec\_server TME/TEC/tec\_rule

TME/TEC/tec\_rule\_data TME/TEC/tec\_task TME/TEC/tec\_rb.jar bin/aix4-r1/TME/TEC/adapters/bin/init.tecad\_logfile bin/hpux10/TME/TEC/adapters/bin/init.tecad\_logfile bin/solaris2/TME/TEC/adapters/bin/init.tecad\_logfile bin/linux-ix86/TME/TEC/adapters/bin/init.tecad\_logfile bin/linux-s390/TME/TEC/adapters/bin/init.tecad\_logfile bin/aix4-r1/TME/TEC/adapters/bin/update\_conf bin/hpux10/TME/TEC/adapters/bin/update\_conf bin/solaris2/TME/TEC/adapters/bin/update\_conf bin/linux-ix86/TME/TEC/adapters/bin/update\_conf bin/linux-s390/TME/TEC/adapters/bin/update\_conf bin/aix4-r1/TME/TEC/adapters/bin/tecad\_logfile bin/hpux10/TME/TEC/adapters/bin/tecad\_logfile bin/solaris2/TME/TEC/adapters/bin/tecad\_logfile bin/linux-ix86/TME/TEC/adapters/bin/tecad\_logfile bin/linux-s390/TME/TEC/adapters/bin/tecad\_logfile bin/w32-ix86/TME/TEC/adapters/bin/tecad\_nt.exe bin/w32-ix86/TME/TEC/adapters/bin/tecadnts.exe bin/w32-ix86/TME/TEC/adapters/bin/tecad\_win.exe bin/w32-ix86/TME/TEC/adapters/bin/tecadwins.exe bin/aix4-r1/TME/TEC/adapters/bin/tecad\_snmp bin/hpux10/TME/TEC/adapters/bin/tecad\_snmp bin/solaris2/TME/TEC/adapters/bin/tecad\_snmp bin/w32-ix86/TME/TEC/adapters/bin/tecad\_snmp.exe bin/w32-ix86/TME/TEC/adapters/bin/tecad\_snmps.exe bin/linux-ix86/TME/TEC/adapters/bin/tecad\_snmp bin/linux-s390/TME/TEC/adapters/bin/tecad\_snmp bin/linux-ix86/TME/TEC/adapters/bin/init.tecad\_logfile bin/linux-ix86/TME/TEC/adapters/bin/update\_conf bin/linux-s390/TME/TEC/adapters/bin/init.tecad\_logfile bin/linux-s390/TME/TEC/adapters/bin/update\_conf bin/mips-irix5/TME/TEC/adapters/bin/init.tecad\_logfile bin/mips-irix5/TME/TEC/adapters/bin/update\_conf bin/osf-axp/TME/TEC/adapters/bin/init.tecad\_logfile bin/osf-axp/TME/TEC/adapters/bin/update\_conf bin/sequent/TME/TEC/adapters/bin/init.tecad\_logfile bin/sequent/TME/TEC/adapters/bin/update\_conf bin/solaris2-ix86/TME/TEC/adapters/bin/init.tecad\_logfile bin/solaris2-ix86/TME/TEC/adapters/bin/update\_conf bin/linux-ix86/TME/TEC/adapters/bin/tecad\_logfile bin/linux-s390/TME/TEC/adapters/bin/tecad\_logfile bin/mips-irix5/TME/TEC/adapters/bin/tecad\_logfile bin/osf-axp/TME/TEC/adapters/bin/tecad\_logfile bin/sequent/TME/TEC/adapters/bin/tecad\_logfile bin/solaris2-ix86/TME/TEC/adapters/bin/tecad\_logfile bin/linux-ix86/TME/TEC/adapters/bin/tecad\_snmp bin/linux-s390/TME/TEC/adapters/bin/tecad\_snmp bin/mips-irix5/TME/TEC/adapters/bin/tecad\_snmp bin/osf-axp/TME/TEC/adapters/bin/tecad\_snmp bin/sequent/TME/TEC/adapters/bin/tecad\_snmp bin/solaris2-ix86/TME/TEC/adapters/bin/tecad\_snmp

### **Come contattare il supporto software**

Se si verifica un qualsiasi problema con un prodotto Tivoli, fare riferimento al sito Web IBM Software Support al seguente indirizzo: http://www.ibm.com/software/sysmgmt/products/support/

Se si desidera contattare il supporto software, consultare la Guida IBM Software Support nel seguente sito Web: http://techsupport.services.ibm.com/guides/handbook.html

La guida fornisce informazioni su come contattare IBM Software Support, in base alla gravità del problema, oltre alla seguenti informazioni:

- Registrazione e validità
- Numeri di telefono e indirizzi e-mail, a seconda del paese di appartenenza
- Informazioni di cui disporre prima di contattare IBM Software Support

# **Informazioni particolari**

Queste informazioni sono state sviluppate per i prodotti e i servizi offerti negli Stati Uniti. E' possibile che negli altri paesi IBM non offra i prodotti, le funzioni o i servizi illustrati in questo documento. Consultare il rappresentante locale IBM per informazioni sui prodotti e sui servizi disponibili nel proprio paese. Ogni riferimento a prodotti, programmi o servizi di IBM non implica che possano essere usati solo prodotti IBM. Al loro posto può essere usato qualsiasi prodotto, programma o servizio funzionalmente equivalente che non comporti violazione dei diritti di proprietà intellettuale o di altri diritti di IBM. E' responsabilità dell'utente valutare e verificare la possibilità di utilizzare altri programmi e/o prodotti, fatta eccezione per quelli espressamente indicati da IBM. La fornitura di questa pubblicazione non implica la concessione di alcuna licenza su essi. Chi desiderasse ricevere informazioni relative a lincenze può rivolgersi per iscritto a: IBM Director of Licensing IBM Corporation North Castle Drive Armonk, NY 10504-1785 U.S.A. IBM World Trade Asia Corporation Licensing 2-31 Roppongi 3-chome, Minato-ku Tokyo 106, Japan**Il seguente paragrafo non è valido per il Regno Unito o per tutti i paesi le cui leggi nazionali siano in contrasto con le disposizioni in esso contenute:**INTERNATIONAL BUSINESS MACHINES CORPORATION FORNISCE QUESTA PUBBLICAZIONE NELLO STATO IN CUI SI TROVA SENZA ALCUNA GARANZIA, ESPLICITA O IMPLICITA, IVI INCLUSE EVENTUALI GARANZIE DI COMMERCIABILITA' ED IDONEITA' AD UNO SCOPO PARTICOLARE. Alcuni stati non consentono la rinuncia a garanzie esplicite o implicite in determinate transazioni; quindi la presente dichiarazione potrebbe non essere a voi applicabile. Questa pubblicazione potrebbe contenere imprecisioni tecniche o errori tipografici. Le informazioni incluse in questo documento vengono modificate su base periodica; tali modifiche verranno incorporate nelle nuove edizioni della pubblicazione. IBM si riserva il diritto di apportare miglioramenti e/o modifiche ai prodotti e/o ai programmi descritti in questo documento in qualsiasi momento e senza preavviso. Tutti i riferimenti a siti Web non di IBM contenuti in questo documento sono forniti solo a titolo informativo e non implicano in alcun modo l'approvazione da parte di IBM. I materiali disponibile presso i siti Web non fanno parte di questo prodotto e l'utilizzo di questi è a discrezione dell'utente. Tutti i commenti e i suggerimenti inviati potranno essere utilizzati liberamente dall'IBM e dalla Selfin e diventeranno esclusiva delle stesse. Coloro che detengono la licenza su questo programma e desiderano avere informazioni su di esso allo scopo di consentire: (i) uno scambio di informazioni tra programmi indipendenti ed altri (compreso questo) e (ii) l'uso reciproco di tali informazioni, dovrebbero rivolgersi a: IBM Corporation 2Z4A/10111400 Burnet Road Austin, TX 78758 U.S.A. Queste informazioni possono essere rese disponibili secondo condizioni contrattuali appropriate, compreso, in alcuni casi, il pagamento di un addebito. l programma su licenza descritto in questo manuale e tutto il materiale su licenza ad esso relativo sono forniti dall'IBM nel rispetto delle condizioni previste dalla licenza d'uso. Le informazioni relative a prodotti non IBM sono state ottenute dai fornitori di tali prodotti. L'IBM non ha verificato tali prodotti e, pertanto, non può garantirne l'accuratezza delle prestazioni. IBM non ha verificato tali prodotti e non può garantirne l'accuratezza delle prestazioni. Eventuali commenti relativi alle prestazioni dei prodotti non IBM devono essere indirizzati ai fornitori di tali prodotti. Tutte le dichiarazioni riguardanti la direzione o le decisioni future di IBM sono soggette a variazione o ritiro senza preavviso e costituiscono solo degli obiettivi.

### **Marchi**

IBM, il logo IBM, AIX, DB2, Informix, OS/400, Tivoli, il logo Tivoli, Tivoli Enterprise Console e TME sono marchi di International Business Machines Corporation negli Stati Uniti e/o in altri paesi.

Microsoft, Windows e Windows NT sono marchi di Microsoft Corporation negli Stati Uniti e/o in altri paesi. Java e tutti i marchi e logo Java sono marchi di Sun Microsystems, Inc. negli Stati Uniti e/o in altri paesi.

UNIX è un marchio di The Open Group negli Stati Uniti e/o in altri paesi.

Nomi di altre società, prodotti o servizi possono essere marchi di altre società.